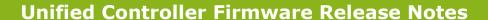

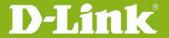

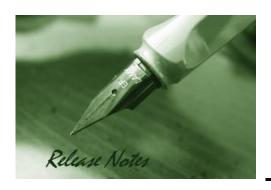

**OS Version:** 4.1.0.2\_10204W

4.1.0.2\_10204R

**WLAN Module:** 4.1.0.2

**Published Date: 2012-02-01** 

Copyright © 2012

#### **Copyright Notice**

This publication, including all photographs, illustrations and software, is protected under international copyright laws, with all rights reserved. Neither this manual, nor any of the material contained herein, may be reproduced without written consent of the author.

#### **Disclaimer**

The information in this document is subject to change without notice. The manufacturer makes no representations or warranties with respect to the contents hereof and specifically disclaim any implied warranties of merchantability or fitness for any particular purpose. The manufacturer reserves the right to revise this publication and to make changes from time to time in the content hereof without obligation of the manufacturer to notify any person of such revision or changes.

#### **Limitations of Liability**

UNDER NO CIRCUMSTANCES SHALL D-LINK OR ITS SUPPLIERS BE LIABLE FOR DAMAGES OF ANY CHARACTER (E.G. DAMAGES FOR LOSS OF PROFIT, SOFTWARE RESTORATION, WORK STOPPAGE, LOSS OF SAVED DATA OR ANY OTHER COMMERCIAL DAMAGES OR LOSSES) RESULTING FROM THE APPLICATION OR IMPROPER USE OF THE D-LINK PRODUCT OR FAILURE OF THE PRODUCT, EVEN IF D-LINK IS INFORMED OF THE POSSIBILITY OF SUCH DAMAGES. FURTHERMORE, D-LINK WILL NOT BE LIABLE FOR THIRD-PARTY CLAIMS AGAINST CUSTOMER FOR LOSSES OR DAMAGES. D-LINK WILL IN NO EVENT BE LIABLE FOR ANY DAMAGES IN EXCESS OF THE AMOUNT D-LINK RECEIVED FROM THE END-USER FOR THE PRODUCT.

#### **Content:**

| REVISION HISTORY AND SYSTEM REQUIREMENT:                    | 2 |   |
|-------------------------------------------------------------|---|---|
| IMPORTANT NOTES:                                            | 2 |   |
| NOTES FOR CONFIGURATION AUTO-BACKUP/RESTORE IN USB STORAGE: | 2 | • |
| UPGRADING INSTRUCTIONS:                                     | 2 | • |
| Upgrading by using Web-UI                                   | 2 | ) |
| NEW FEATURES:                                               | 3 |   |
| PROBLEMS FIXED:                                             | 3 |   |
| KNOWN ISSUES:                                               | 4 | ı |
| RELATED DOCUMENTATION:                                      | 6 | , |
|                                                             |   |   |

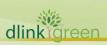

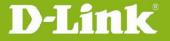

### **Revision History and System Requirement:**

| Firmware Version                 | Date        | Model    | Hardware Version |
|----------------------------------|-------------|----------|------------------|
| 4.1.0.2_10204W<br>4.1.0.2_10204R | 1 Feb 2012  | DWC-1000 | A1               |
| 1.01B67_WW<br>1.01B67_RU         | 26 Dec 2011 | DWC-1000 | A1               |

### **Important Notes:**

Automatic factory reset when image upgrade detects a firmware region mismatch between RU and WW images. Such as firmware upgrade from  $RU \rightarrow WW \rightarrow RU$  image.

# Notes for Configuration Auto-Backup/Restore in USB Storage:

D-Link DWC Unified Controller support configuration backup or restore automatically while a USB drive is inserted. Following information instructs what condition will perform backup/restore.

- 1. The configuration will be automatically backed up to the USB drive as soon as the USB drive is inserted. The back name has format <Model Name>\_<Serial Number>.cfg provided this USB drive doesn't have a backup configuration file from a DWC already present.
- 2. The system LED on the DWC blinks 3X in amber to indicate a backup operation has started.
- 3. The configuration in the USB drive can be updated if the user manually clicks 'Save Settings' in any GUI page and provided the Model Number and the Serial Number of the DWC matches with the file already present in the USB drive.
- 4. In case of reboot, the DWC checks for the presence of configuration file (with format ModelName\_SerialNumber.cfg). If found, the configuration from the USB drive is restored on the DWC. If a configuration file with the correct format is present in both connected USB drives, the configuration from the first USB drive will be used to restore the DWC.
- 5. The USB drive can have only one configuration with the above mentioned format for each model name.
- 6. If the USB drive is plugged in to the DWC which is in factory default state, then during reboot, no backup is taken since no custom configuration file exists in the DWC by that time. The custom configuration is stored on the USB drive once the user clicks Save Settings in any GUI page.

# **Upgrading Instructions:**

#### **Upgrading by using Web-UI**

For detailed installation and upgrade instructions, please refer to the Firmware Upgrades chapter in the *DWC-1000 User Manual ver. 1.01*.

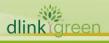

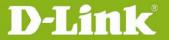

# **New Features:**

| Firmware<br>Version              | Ne   | w Features                                                           |
|----------------------------------|------|----------------------------------------------------------------------|
| 4.1.0.2_10204W<br>4.1.0.2_10204R | 1.   | Integrated WLAN module v 4.1.0.2                                     |
|                                  | 2.   | Compatible with DWL-8600AP, DWL-6600AP and DWL-3600AP firmware       |
|                                  |      | v 4.1.0.x.                                                           |
|                                  | 3.   | Compatible with DWL-8600AP firmware v 3.x.x.x for AP discovery and   |
|                                  |      | firmware upgrade                                                     |
|                                  | 4.   | Advanced VLAN, includes MAC VLAN, Protocol VLAN, Voice VLAN, Double  |
|                                  |      | VLAN, and GVRP                                                       |
|                                  | 5.   | Advanced QoS, includes Policy-based LAN QoS, Port Shaping Rate, Flow |
|                                  |      | Control, and Auto VoIP                                               |
|                                  | 6.   | Customized captive portal page on WLAN Captive Portal                |
|                                  | 7.   | MIB support (Firmware Upgrade, Configuration Backup, Configuration   |
|                                  |      | restore and system properties)                                       |
|                                  | 8.   | RADIUS server integration for PAP and CHAP                           |
| 1.01B67_WW<br>1.01B67_RU         | This | s version compatible with DWL-8600AP firmware v4.1.x.x.              |

# **Problems Fixed:**

| Firmware<br>Version | Pro | blems Fixed                                                                |
|---------------------|-----|----------------------------------------------------------------------------|
|                     | 1.  | Blank webpage of AP Profile> Configuration SSID on IE browser              |
|                     | 2.  | LOGIN CAPTIVE PORTAL page that is opened for wireless clients              |
|                     |     | should be the one from CAPTIVE PORTAL SETUP page                           |
|                     | 3.  | Not able to get IPv4/IPv6 address and GUI is not accessible when           |
|                     |     | device is in stateful mode.                                                |
|                     | 4.  | Alignment issue in security key for wlan-wizard                            |
|                     | 5.  | Firmware query link to be removed from checklist page (hidden page).       |
| 4.1.0.2_10204W      | 6.  | After disconnecting the captive portal session manually from the GUI       |
| 4.1.0.2_10204R      |     | of the device still able to run the traffic from wlan host without further |
|                     |     | authentication.                                                            |
|                     | 7.  | Not able to push configuration among clustering peer group                 |
|                     | 8.  | Graphic missed on webpage of Dashboard> Access Point                       |
|                     | 9.  | Wrong mark on the menu while on the webpage Device Info> Device            |
|                     |     | Status                                                                     |
|                     | 10. | Wrong mark on the menu while on the webpage Global> SNMP Trap              |
|                     | 11. | Wrong mark on the menu while on the webpage USB Settings> USB              |

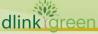

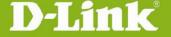

# **D-Link**<sup>®</sup> Unified Controller Firmware Release Notes

|                          | SharePort |
|--------------------------|-----------|
| 1.01B67_WW<br>1.01B67_RU | None      |

# **Known Issues:**

| Firmware<br>Version | Kno | own Issues                                                             |
|---------------------|-----|------------------------------------------------------------------------|
|                     | 1.  | IPv6 address AP discovery/ management/ monitoring is not support.      |
|                     | 2.  | AP L2 VLAN discovery is not support.                                   |
|                     | 3.  | L3 tunnel is not support and Help content related to L3 tunnel to be   |
|                     |     | removed                                                                |
|                     | 4.  | Port queue priority handling for multiple streams on congested port is |
|                     |     | not supported.                                                         |
|                     | 5.  | Centralized L2 Tunnel and IP-IP tunnel are not supported               |
|                     | 6.  | Help content need to be updated available for some WLAN pages.         |
|                     | 7.  | Client QoS is not supported                                            |
|                     | 8.  | Clustering support for customized captive portal is not supported.     |
|                     | 9.  | Remote storage via USB is not supported                                |
|                     | 10. | WLAN Visualization, image download is not supported                    |
|                     | 11. | Captive Portal disconnect management is not working.                   |
|                     | 12. | System log is not working                                              |
| 4.1.0.2_10204W      | 13. | Add sorting, filtering, searching operations to View logs page.        |
| 4.1.0.2_10204R      | 14. | Option-2 port duplex settings issue.                                   |
|                     | 15. | External Authentication support in wired captive portal is not         |
|                     |     | available.                                                             |
|                     | 16. | IPsec, SMTP and DNS ALG's not working correctly                        |
| _                   | 17. | Redirect to URL functionality is not working.                          |
| /                   | 18. | WAN should be displayed as option, Wan1 as option1 and Wan2 as         |
| 1                   | 11  | option2 in CLI                                                         |
|                     | 19. | WLAN CP Login page pop-up issue                                        |
|                     | 20. | Keep alive tunnel functionality in IPSEC configuration is not working  |
|                     | 21. | Captive Portal session deleting when we add a policy.                  |
|                     | 22. | Unable to upload the easy vpn file into the device.                    |
|                     | 23. | Not displaying CP Users list in users page of peer switch              |
|                     | 24. | GUI dropdown does not contain these services: AOL, DHCP-Relay,         |
|                     |     | Syslog, SQN-netv1, SQN-netv2, TCP-ANY, FTP-get ,Netmeeting,            |
|                     |     | H.323, L2TP, NTP, LDAP, Real video, Real Media Firewall.               |

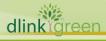

# **D-Link**Unified Controller Firmware Release Notes

|                          | 25. The  | Double vlan functionality is not working.                           |
|--------------------------|----------|---------------------------------------------------------------------|
|                          | 26. Traf | fic not following QOS with VLAN's.                                  |
|                          | 27. Traf | fic not following flow based QoS policy for default services and    |
|                          | cus      | tom service added with type "BOTH."                                 |
|                          | 28. WL   | AN visualization Should support graph and building location         |
|                          | 29. Una  | able to access the WLAN visualization Launch page when opened       |
|                          | fror     | n wan side.                                                         |
|                          | 30. Afte | er Scrolling the drop down menu, the table name's(RF Scan           |
|                          | AP/      | Detected clients) are disappearing in visualization Launch page     |
|                          | 31. The  | device firmware version is not displayed correctly in SSL portal    |
|                          | and      | Captive portal pages.                                               |
|                          | 1. DW    | L-6600AP/ DWL-3600AP management are not supported                   |
|                          | 2. Cer   | tralized L2 Tunnel and IP-IP tunnel are not supported               |
|                          | 3. Hel   | p content need to be updated available for some WLAN pages.         |
|                          | 4. Adv   | anced VLAN and Advanced QoS are not supported                       |
|                          | 5. Clie  | nt QoS is not supported                                             |
|                          | 6. Rer   | note storage via USB is not supported                               |
|                          | 7. WL    | AN Captive Portal customization is not supported                    |
|                          | 8. WL    | AN Visualization, image download is not supported                   |
|                          | 9. Cap   | tive Portal disconnect management is not working.                   |
|                          | 10. Bla  | nk webpage of AP Profile> Configuration SSID on IE browser          |
|                          | 11. Sys  | tem log is not working                                              |
|                          | 12. Add  | sorting, filtering, searching operations to View logs page.         |
| 1 01567 1404             | 13. Opt  | ion-2 port duplex settings issue.                                   |
| 1.01B67_WW<br>1.01B67_RU | 14. Ext  | ernal Authentication support in wired captive portal is not         |
| 31                       | ava      | ilable.                                                             |
|                          | 15. IPs  | ec, SMTP and DNS ALG's not working correctly                        |
|                          | 16. The  | GUI page alignment in "poll list", "local oui database" and in Edit |
|                          | Cha      | nnel/Power of manual management pages shall be changed.             |
|                          | 17. Idle | time functionality is not working for the Wlan pages.               |
|                          | 18. Rec  | lirect to URL functionality is not working.                         |
|                          | 19. WA   | N should be displayed as option, Wan1 as option1 and Wan2 as        |
|                          | opt      | ion2 in CLI                                                         |
|                          | 20. Pro  | posed channels assignments didn't work in manualChannelPlan         |
|                          | pag      | e                                                                   |
|                          | 21. WL   | AN CP Login page pop-up issue                                       |
|                          | 22. LO   | GIN CAPTIVE PORTAL page that is opened for wireless clients         |
|                          | sho      | uld be the one from CAPTIVE PORTAL SETUP page                       |

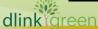

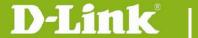

## **Unified Controller Firmware Release Notes**

- 23. Keep alive tunnel functionality in IPSEC configuration is not working
- 24. Captive Portal session deleting when we add a policy.
- 25. Unable to upload the easy vpn file into the device.
- 26. Not able to get IPv4/IPv6 address and GUI is not accessible when device is in stateful mode.
- 27. Alignment issue in security key for wlan-wizard
- 28. Not displaying CP Users list in users page of peer switch
- GUI dropdown does not contain these services: AOL, DHCP-Relay, Syslog, SQN-netv1, SQN-netv2, TCP-ANY, FTP-get, Netmeeting, H.323, L2TP, NTP, LDAP, Real video, Real Media Firewall.

#### **Related Documentation:**

- DWC-1000 User Manual ver.1.01
- DWC-1000 CLI Reference Guide ver. 1.01

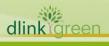